На вкладке **Просмотры** вы можете узнать, как часто посетители просматривают отдельную статью или другую запись.

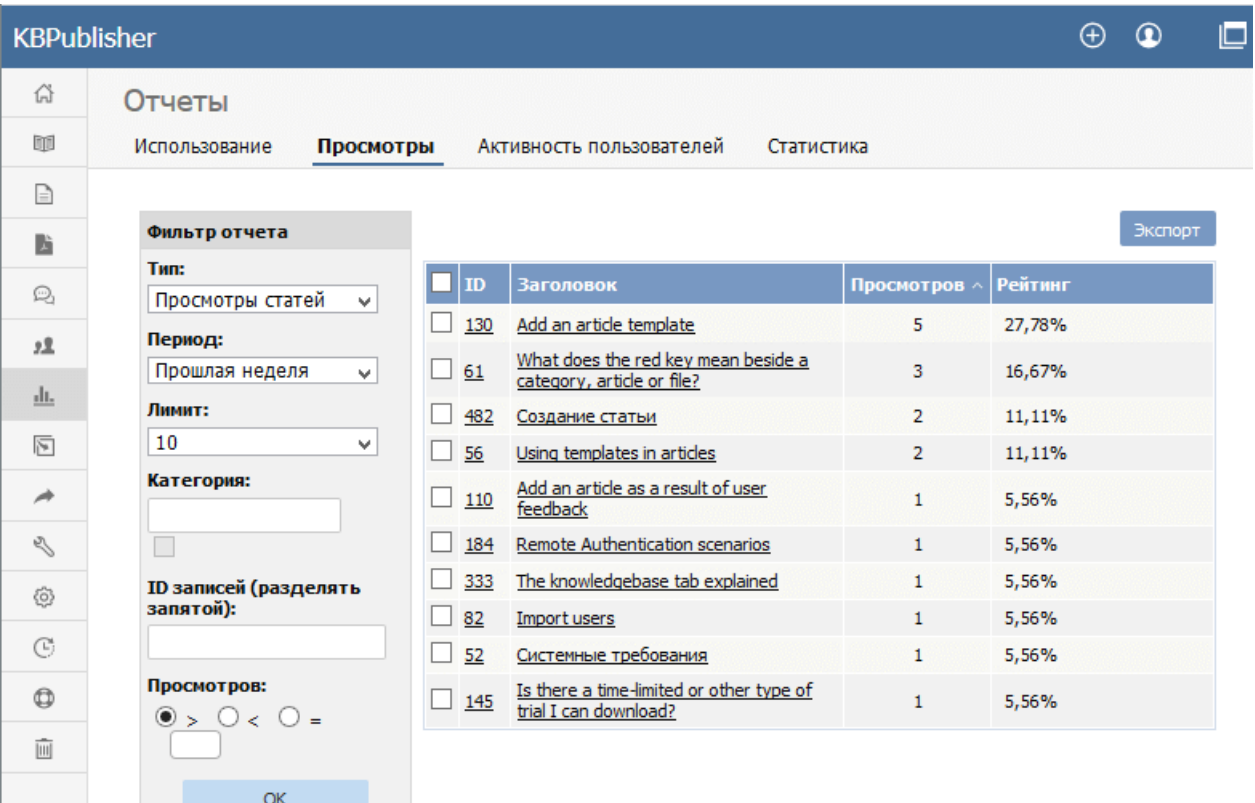

Статистическая информация представлена в виде таблицы, которая отображает:

- Уникальный идентификатор записи
- Заголовок
- Количество просмотров (или скачиваний), которые запись имеет за указанный временной период
- Процентное отношение от всех просмотров (столбец **Рейтинг**).

Если в отчете содержится много записей, то список разбивается на страницы, а количество записей на текущей странице отображается в верхнем правом углу. Для перемещения по списку используйте инструменты навигации, расположенные в верхнем правом углу.

В левой части экрана находится раздел **Фильтр отчета**, предназначенный для задания условий фильтрации данных, которые необходимо отобразить в отчете. Вы можете задать один или все условия для фильтрации:

- **Тип** выберите один из доступных вариантов: Просмотры статей, Загрузка файлов, Просмотры новостей.
- **Период** ‒ выберите период времени, за который требуется отобразить статистику. При выборе**Произвольный период** появятся поля, в которых можно указать точную дату начала и конца периода.
- **Лимит** ‒ укажите количество записей, которые необходимо показать на странице. При установке (**\_\_**) отобразятся все записи для выбранного типа.
- **Категория** ‒ укажите категорию, чтобы в отчет вывелась информация только по записям этой категории. Установите флаг, расположенный под полем, чтобы информация по записям в подкатегориях выбранной категории также отобразилась в отчете.
- **ID записей** ‒ введите один или несколько уникальных идентификаторов записей, чтобы в отчет вывелась информация только по этим документам. При вводе нескольких идентификаторов, разделите их запятой. Например: 22, 40, 104, 10021.
- **Просмотров** ‒ укажите количество просмотров, которое должна иметь запись.

Для отображения результатов отчета нажмите кнопку **ОК**. Если данные отсутствуют, то вы задали слишком строгие условия для поиска. Удалите или измените одно из условий и снова нажмите **OK**.

Чтобы просмотреть детальную информацию по отдельной записи, нажмите на ее заголовок.

Откроется форма **Детали**, в которой отображается диаграмма и таблица, дублирующая данные диаграммы.

## **Просмотр детальной информации**

Форма содержит диаграмму с информацией об использовании документа, вывод информации в виде таблицы и кнопку для экспорта данных в файл.

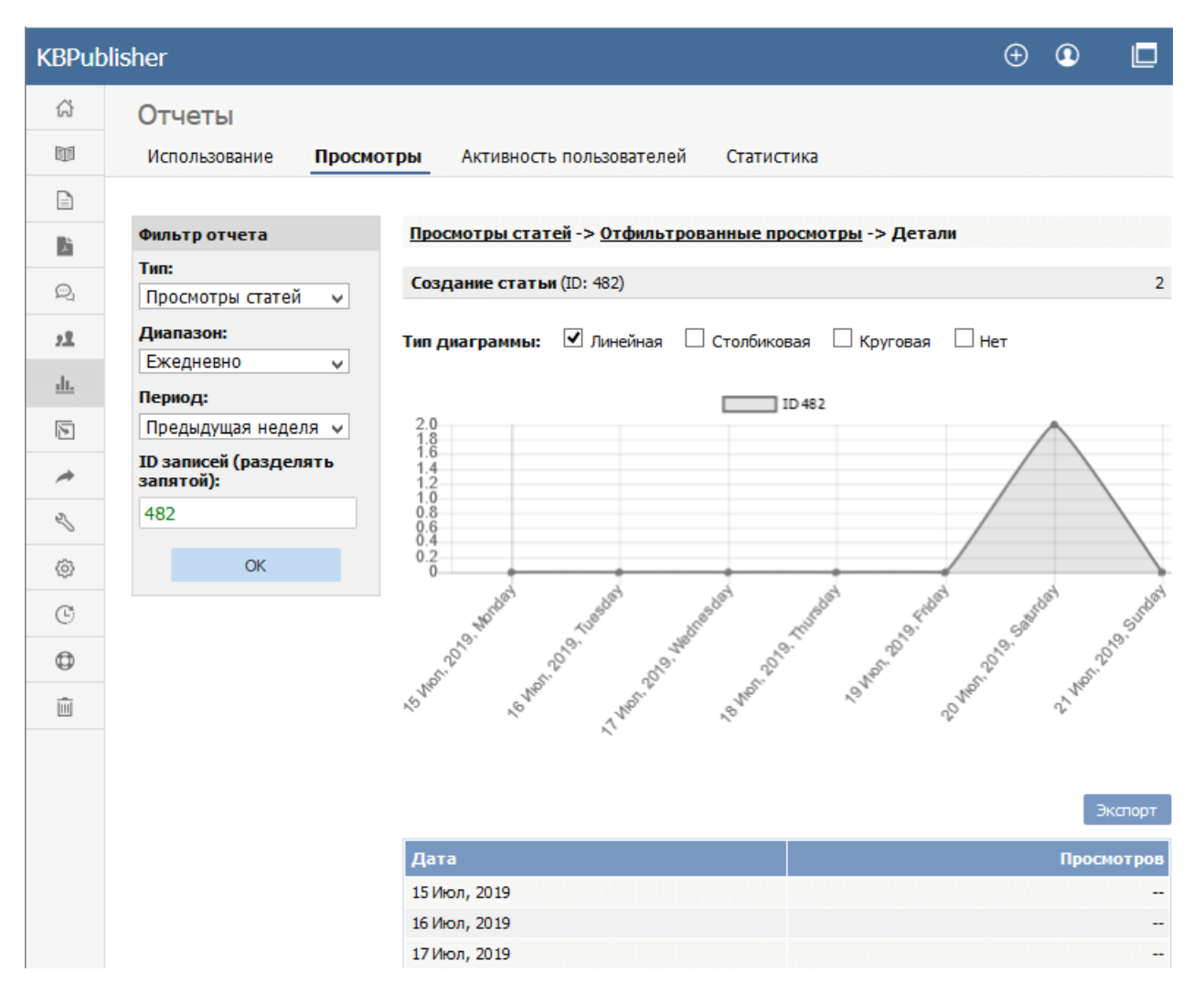

## **Диаграмма**

Диаграмма позволяет проанализировать количество просмотров в течение определенного периода времени. Вы можете выбрать способ отображения: **Линейная**, **Столбиковая**, **Круговая**, **Нет**.

## **Таблица**

Таблица отображает количество просмотров выбранного типа записи за каждый день в течение указанного периода. Красным шрифтом выделена дата, выпавшая на воскресенье, что позволяет быстро узнать данные по дням недели.

## **Кнопка Экспорт**

Вы можете экспортировать статистику просмотров выбранных документов. Подробнее смотрите статью про экспорт отчетов.

Чтобы закрыть детальное представление и вернуться к полному списку записей, в верхней части экрана нажмите **Просмотры статей** или **Отфильтрованные просмотры**.

**Примечание:** Функция формирования отчета работает только после включения запланированных задач.

ID статьи: 403 Последнее обновление: 31 июл., 2019 Обновлено от: Leontev E. Ревизия: 4 Руководство пользователя v8.0 -> Отчеты -> Вкладка Просмотры <https://www.kbpublisher.com/ru/kb/entry/403/>